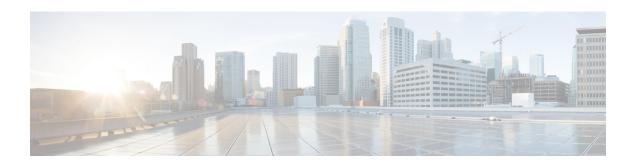

# **Using the Web UI**

- Using the Web UI, on page 1
- Obtaining Documentation and Submitting a Service Request, on page 2

# **Using the Web UI**

The Web user interface (Web UI) provides network administrators with a single solution for monitoring, and optimizing the Cisco Catalyst 2960-L Smart Managed Switches.

#### **System Requirements**

You can access the application from a client web browser. Ensure that the following web client requirements are met:

- Hardware A Mac (OS version 10.9.5) or Windows (OS version 7) laptop or desktop compatible with one of the following tested and supported browsers:
  - Google Chrome 52 or later
  - Mozilla Firefox 48 or later
  - Apple Safari 9 or later
  - Microsoft Internet Explorer 11, or later
- Display resolution We recommend that you set the screen resolution to 1280 x 800 or higher.

#### **Using the Toolbar**

The application pages contain the following static global toolbar at the top right

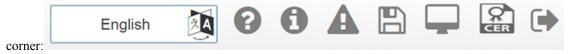

- Language—Click to select the language of your choice. By default, it is the preferred language configured in your browser settings. The supported languages are English, Espanol, Deutsche, Korean, Chinese and Japanese.
- Help—Launches the online help for the Web user interface. If you get a page blocked message on the address bar, allow the page to be displayed by allowing pop-ups for the site.
- System Information—Displays information such as the device name and the image on your device.

- Alerts—Displays latest/unseen alerts. Click the alerts icon, to see all the alerts that are currently reported by your device. The severity 1 alerts are displayed in red. The alerts are reported at intervals of one minute.
- Save Configuration—Saves your configuration.
- Telnet—Allows you to run supported CLI commands from within the Web UI.
- Renew Certificate—Allows you to renew certificate.
- Logout—Allows you to terminate an active session.

### **Using the Navigation Menu**

The Web user interface allows you to perform the following tasks from the navigation pane:

- **Monitoring** Monitor your network on a daily basis and perform other ad-hoc operations related to network device inventory and configuration management. View the dashboard for a snapshot of connected client devices, performance information, incidents, and search options.
- Configuring Configure access to the switch's general configuration, management interface configuration, STP, VLAN and Bluetooth configuration. Run basic tests and diagnostics to assess the health of the switch
- Services Access and configure Routing (Static, RIP), Energy Saver and Security services.
- General Settings Specify system configuration settings and user administration settings.
- Help Access help content for the Web UI.

### **Obtaining Documentation and Submitting a Service Request**

For information on obtaining documentation, using the Cisco Bug Search Tool (BST), submitting a service request, and gathering additional information, see What's New in Cisco Product Documentation.

You can also subscribe to the *What's New in Cisco Product Documentation* RSS feed, which delivers lists and content of new and revised Cisco technical documentation directly to your desktop, using any RSS reader application. This RSS feed is a free service.